# パソコンのコンピューター・グラフィックスを

## 利用 した経済学学習のプログラム (4)

#### 鵜 沢 秀

#### 目 次

- 1.は じめに
- 2. 経済学学習用プログラムを現在利用できる機種
	- 2.1 日本電気 (NEC)製の PC-9801シリーズのパソコンで利用でき るプログラムの一覧
	- 2.2 富士通 (Fujitsu)製の FMR-60&70シリーズのパソコンで利用 できるプログラムの一覧
	- 2.3 富士通 (Fujitsu)製の FMR-30シリーズのパソコンで利用でき るプログラムの一覧
- 3.プログラムの内容と実行例
	- 3.1 プログラム (所得ー消費曲線,価格ー消費曲線および需要曲線)の 内容と実行例について
	- 3.2 プログラム (スルーツキー分解)の内容と実行例について
	- 3.3 プログラム (限界費用,平均費用および供給曲線)の内容と実行例 について
	- 3.4 プログラム (独占企業の利潤最大 (限界収入=限界費用))の内容と 実行例について

(以上 『商学討究』第41巻第2号,平成2年10月)

- 3.5 プログラム (均衡価格を見つける)の内容と実行例について
- 3.6 プログラム (蜘蛛の巣理論)の内容と実行例について
- 3.7 プログラム (クールノーの反応曲線)の内容と実行例について
- 3.8 プログラム (ボックス・ダイアグラム(パレート最適点を表示する)) の内容と実行例について
- 3.9 プログラム (2人2財経済における交換均衡とパレート最適性)の 内容 と実行例について

(以上 『商学討究』第42巻第 4号,平成 4 3月)

3.10 プログラム (乗数理論)の内容と実行例について

- 3.11 プログラム (IS-LM 分析)の内容と実行例について
- 3.12 プログラム (投資の限界効率を求める)の内容と実行例について
	- (以上 『商学討究』第45巻第 3号,平成 6 12月)
- 3.13 プログラム (貨幣創造プロセス)の内容と実行例について
- 3.14 プログラム (限界効用および限界代替率を求める)の内容 と実行例 について
- 3.15 プログラム (クールノー均衡, シュタッケルベルク均衡と等利潤線 を表す)の内容と実行例について
- 4.プログラムの実行形態について
	- 4.1 小樽商科大学での利用状況
	- 4.2 他大学での利用状況
- 5.プログラムの移植について
	- 5.1 プログラムの移植 (PC-9801シリーズから FMR-60&70シリー ズへ)
	- 5.2 プログラムの移植 (FMR-60&70シリーズから PC-9801シリー ズへ)
	- 5.3 プログラムの移植 (FMR-60&70シリーズから DynaBook シリー ズへ及び DynaBookシリーズか らFMR60&70シリーズへ)
	- 5.4 プログラムの移植 (DynaBook シリーズから PC-9801シリーズ へ)
- 6.おわりに
- 補論 :IBM PC/ⅩT/AT/PS2& Compatibleへの移植 と作成

(以上 『商学討究』本号)

3.13 プログラム (貨幣創造プロセス)の内容と実行例について

PC-9801シリーズ用は, 98 MONY.EXE FMR-30用は, EC MONY.EXE FMR-60&70用は, FM MONY.E支E DynaBook 用は, JJ MONY EXE

ソース・コードは, BASIC 言語で, 約420行 (11 8KB) で, コンパイル後 の実行コードは, 約14.2KBです。

プログラムが始まると、最初に次の画面が現れます。

メ ニ ュ ー

1.貨幣創造効果の表示

2.貨幣創造効果の比較 と表示

番号 (1または2) を押して下さい。

番号1を押すと、次のメッセージが表示されます。

預金準備率(DR)は, 1%以上50%以下の数を入力して下さい。 預金準備率 (DR) =

預金準備率 (DR)の値を入力すると,次に,貨幣創造のおよぶ期間数の値 を入力するよう求められます。この期間数Tは, 1以上36以下の数を入力 して 下さい。

最初に,貨幣創造 と累積貨幣創造の大きさが一覧表になって表示されます。 図13.1には DR=5.0%, T=36のケースが計算されています。ただし, スペー スの関係で, T≧16の部分は省略されています。

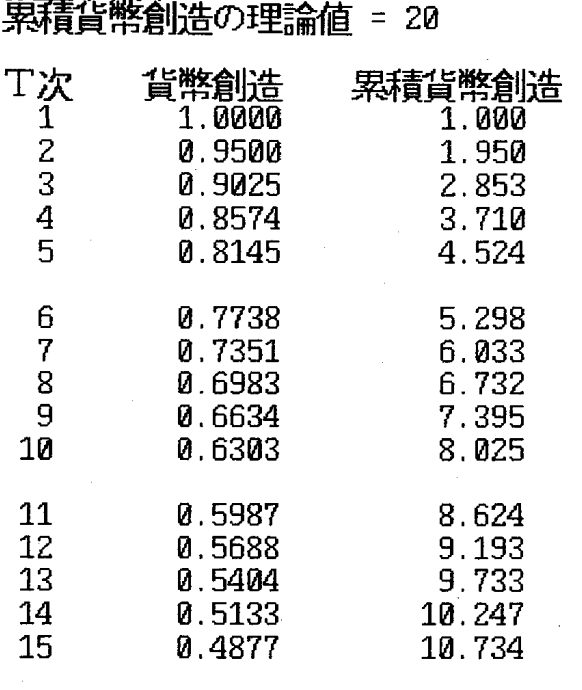

預金準備率(DR)= 5.0%

#### 13.1 預金準備率と (累積)貨幣創造

次に,棒グラフによって,貨幣創造と累積貨幣創造の大きさが表示されます。 貨幣創造は,緑色の棒グラフ,累積貨幣創造は,空色の棒グラフで表示され ます (図13.2を参照して下さい)。

累積貨幣創造の理論値は,累積貨幣創造の収束値です。

番号2を押すと、次のメッセージが表示されます。

預金準備率 (DR) は、1%以上50%以下の数を入力して下さい 預金準備率 $(DR)$ =

比較する別の預金準備率 (DR)=

預金準備率および,比較する別の預金準備率の値を入力すると,次に,貨幣 創造のおよぶ期間数の値を入力するよう求められます。この期間数は, 1以上 36以下の数を入力して下さい。

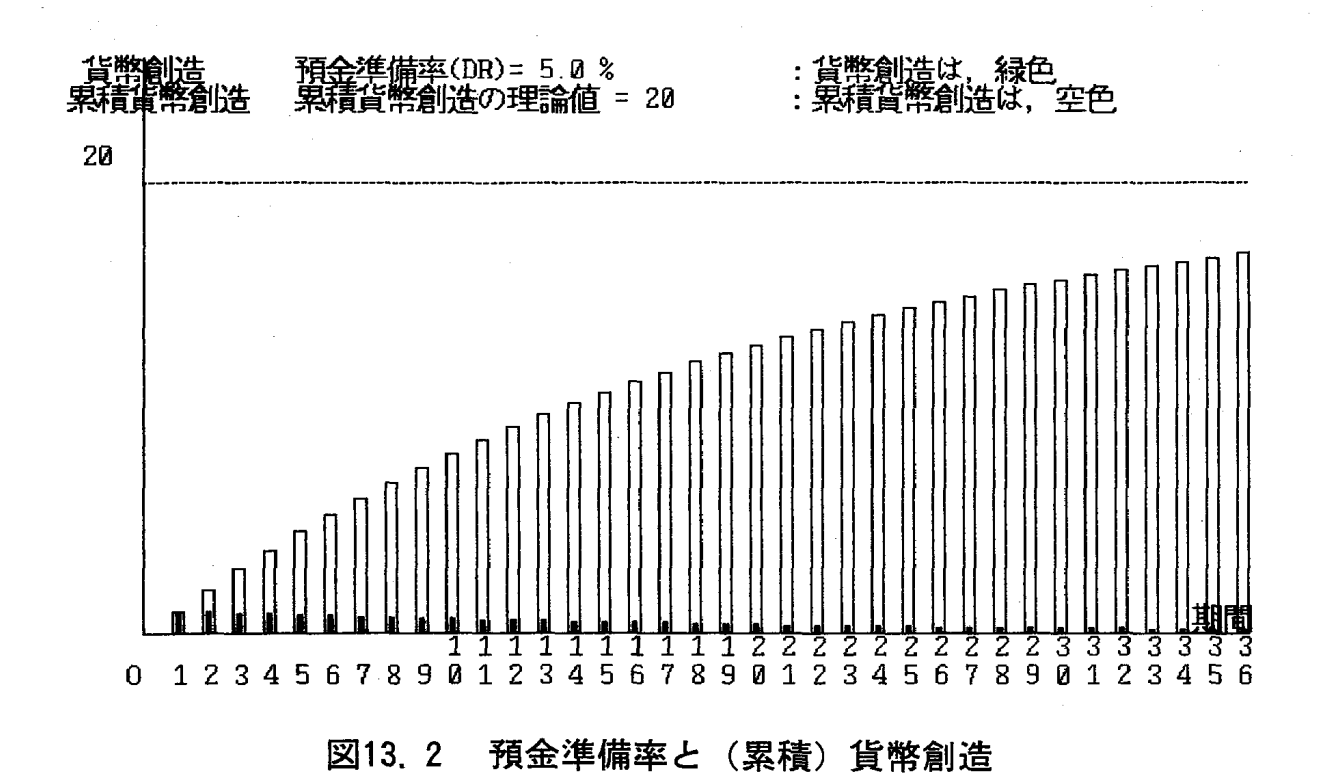

最初に,貨幣創造 と累積貨幣創造の大きさが比較する形で一覧表になって表 示されます。図13.3 には DR=5.0%と DR=10.0%, T=36のケースが計算 されています。ただし,T≧16の場合が省略されています。

次に,棒グラフによって,貨幣創造と累積貨幣創造の大きさが表示されます。 貨幣創造は,緑色の棒グラフと赤色の棒グラフ,累積貨幣創造は,空色の棒 グラフと白色の棒グラフで表示されます (図13.4を参照して下さい)。

累積貨幣創造の理論値は,累積貨幣創造の収束値です。

二つの預金準備率を比較することにより,預金準備率が大きくなると,貨幣 創造と累積貨幣創造,従 って,累積貨幣創造の理論値が大きくなることが確認 できるでしょう。

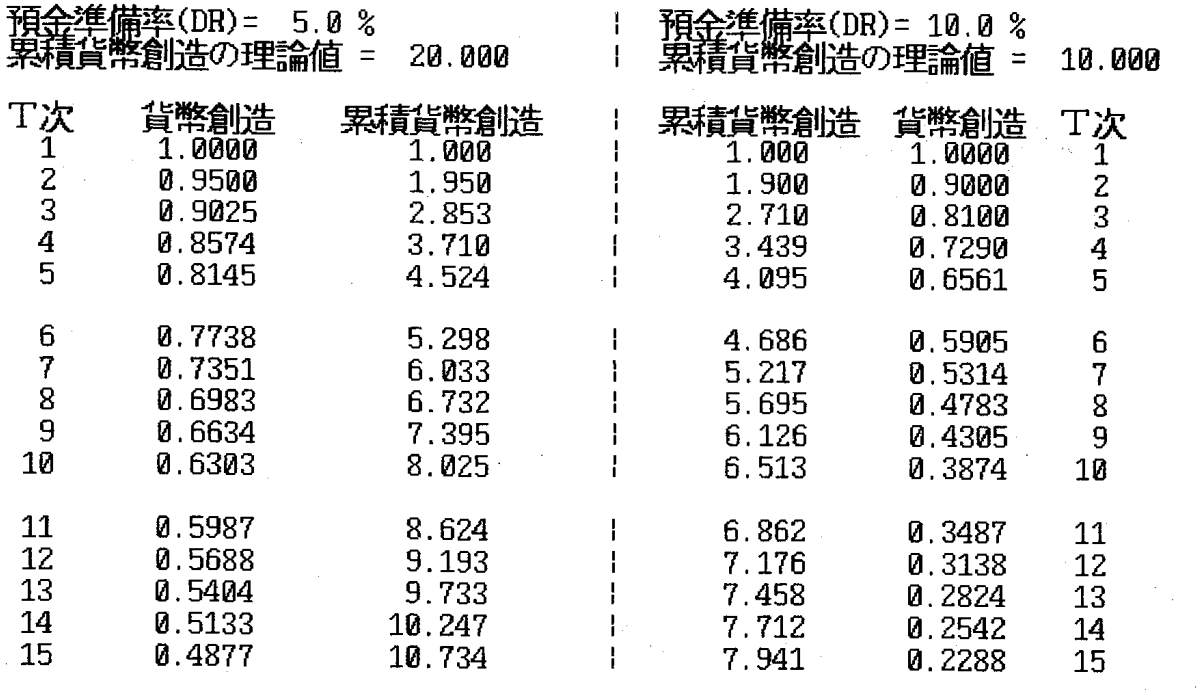

任意のキーを押して下さい !!

図13.3 預金準備率と (累積)貨幣創造 …数値による比較…

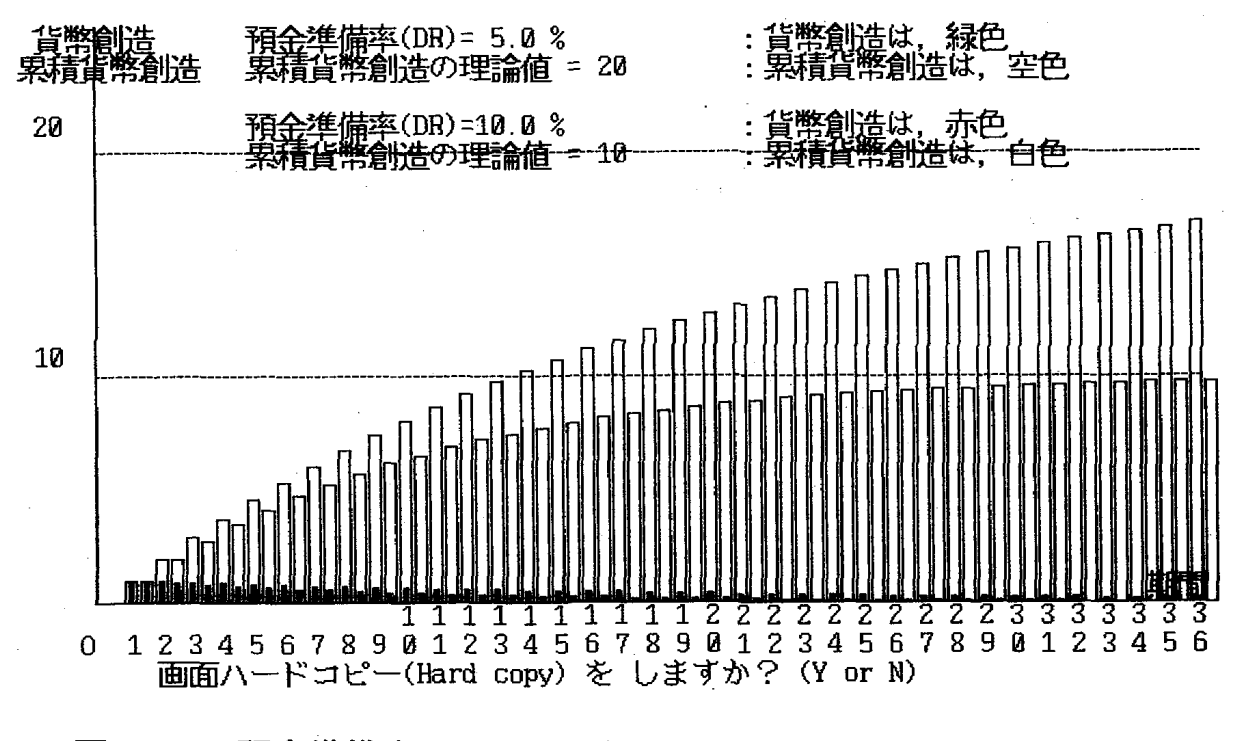

図13.4 預金準備率と (累積)貨幣創造 …棒グラフによる比較…

## 3.14 プログラム (限界効用および限界代替率を求める)の内容と実行例に ついて

DynaBook 用は, JJ MUMRS. EXE

ソース・コードは, BASIC 言語で, 約420行 (13.1KB) で, コンパイル後 の実行コードは, 約15.3KBです。

プログラムを実行すると,次の画面になります。

このプログラムで, あなたは, 代替の弾力性一定 (CES型) の効用関数

U (WINE,  $CAKE$ )= $AA*WINE$   $K+BB*CAKE$   $K$ 

について,限界効用および限界代替率がともに逓減すること確認できます。こ こで, \*は乗法, ^はべき乗を示します。

最初に, CES 型の効用関数のパラメーターを入力してください。

すると,そのデータに基づいて,9本の無差別曲線が措かれます。点 A (1, 9) から点 I (9, 9) まで表示されます。

各点における効用水準が計算され,画面右側に表示されます。例えば,点A および点 Bにおける効用水準は,それぞれ,A :U (1, 9)-20.47および B: U (2, 9) = 21.62のように表示されます。各効用表示の間の'>'の 後に表示されている1.16という数値が,そのふたっの効用水準差を示す,いわ ゆる,限界効用 (MU) を示しています。この例の場合, ワインの限界効用が 表示されており,ワインの追加1単位に対する効用の増加分を示しています。

もちろん,この値は,一般に,ケーキの消費水準に依存します。図14.1と  $\boxtimes$ 14.2には、AA=5, BB=8, K=0.3のケースが描かれています。

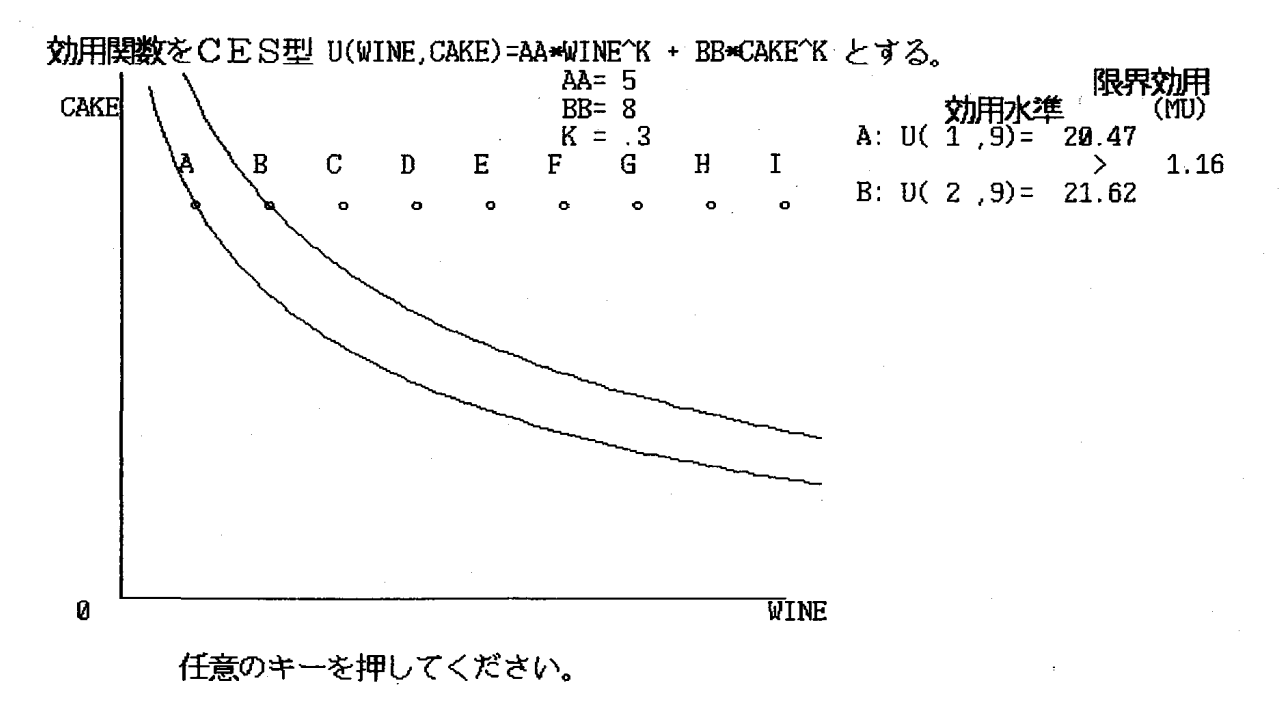

図14.1 2本の無差別曲線と限界効用

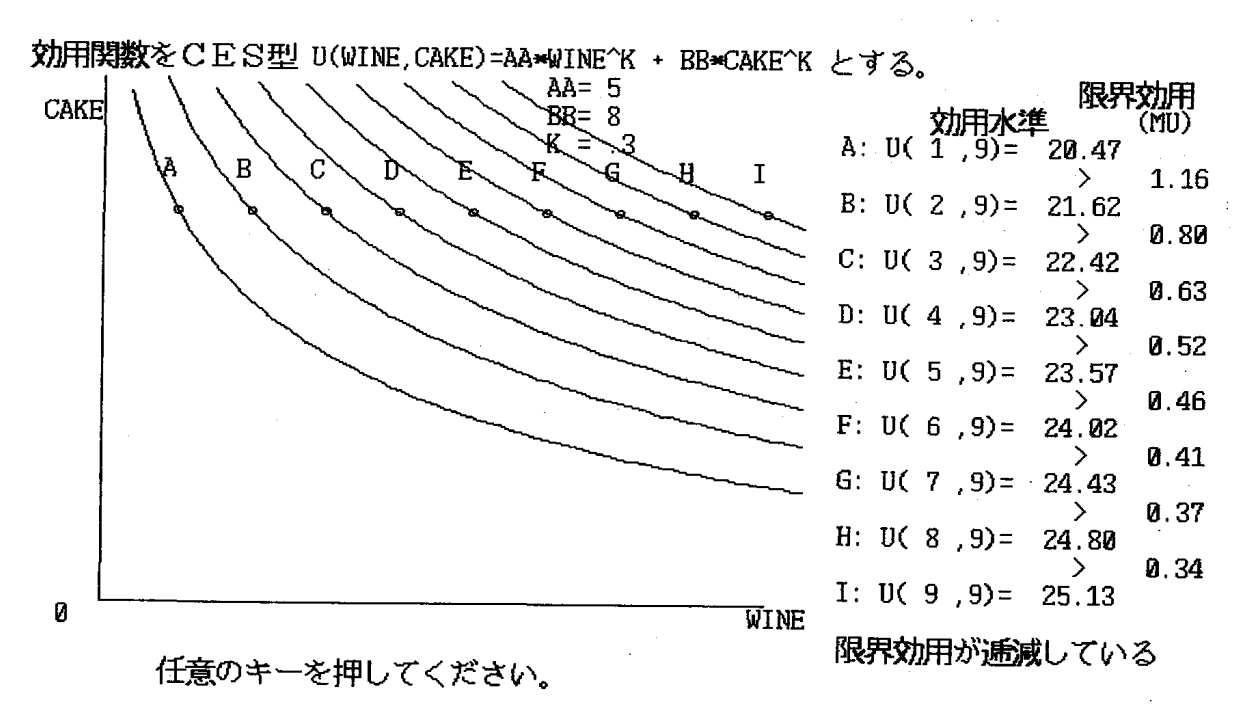

#### 12.2 限界効用が逓減する無差別曲線の例

図14.2から明らかなように、あなたは、限界効用が逓減していることを確 認できます。

次に、点A (1, 9) を通る無差別曲線の性質について調べます。

ワインが1単位,ケーキが9単位の消費水準からワインだけ追加1単位増加 させると,効用は増加します。元の効用水準に留まれる範囲で,最大限諦めて も良いケーキの量をワインに対するケーキの限界代替率,あるいは、簡単に限 界代替率といいます。

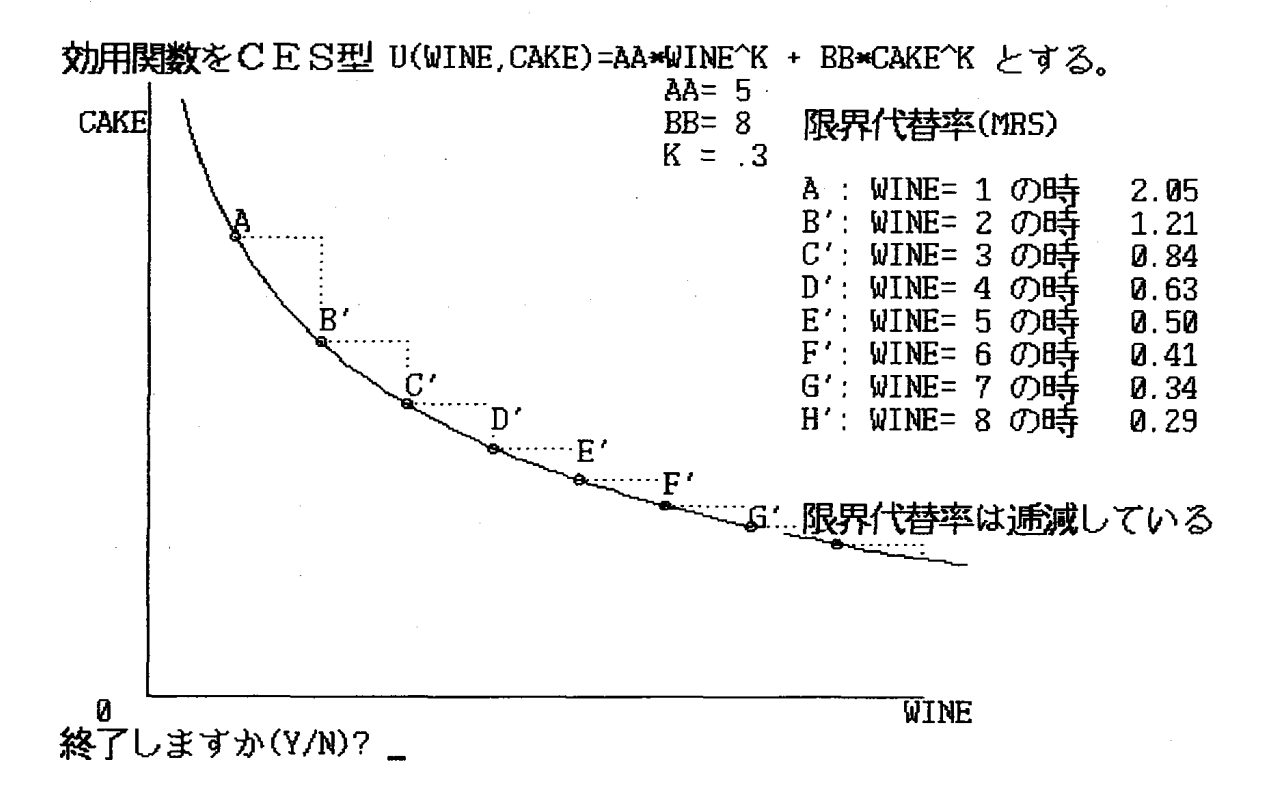

#### 14.3 限界代替率が逓減する無差別曲線の例

図14.3から明らかなように,限界代替率が逓減するのが確認できます。

Kの値が大きくなると、無差別曲線はよりフラットになり、AA/BBの値 が大きくなると無差別曲線がより垂直的になることが、図14.3,図14.4,図 14.5を比べることでわかるでしょう。

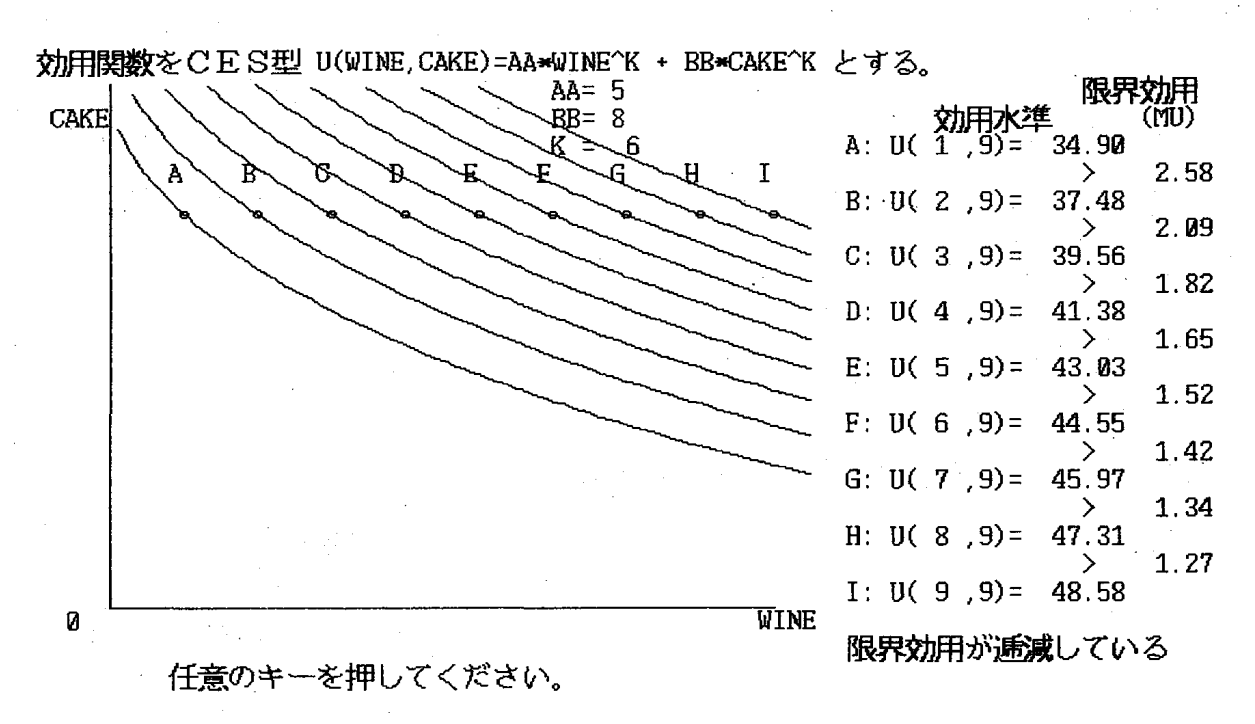

図14.4 よりフラットな傾きをもつ無差別曲線群の例 (K=0.6)

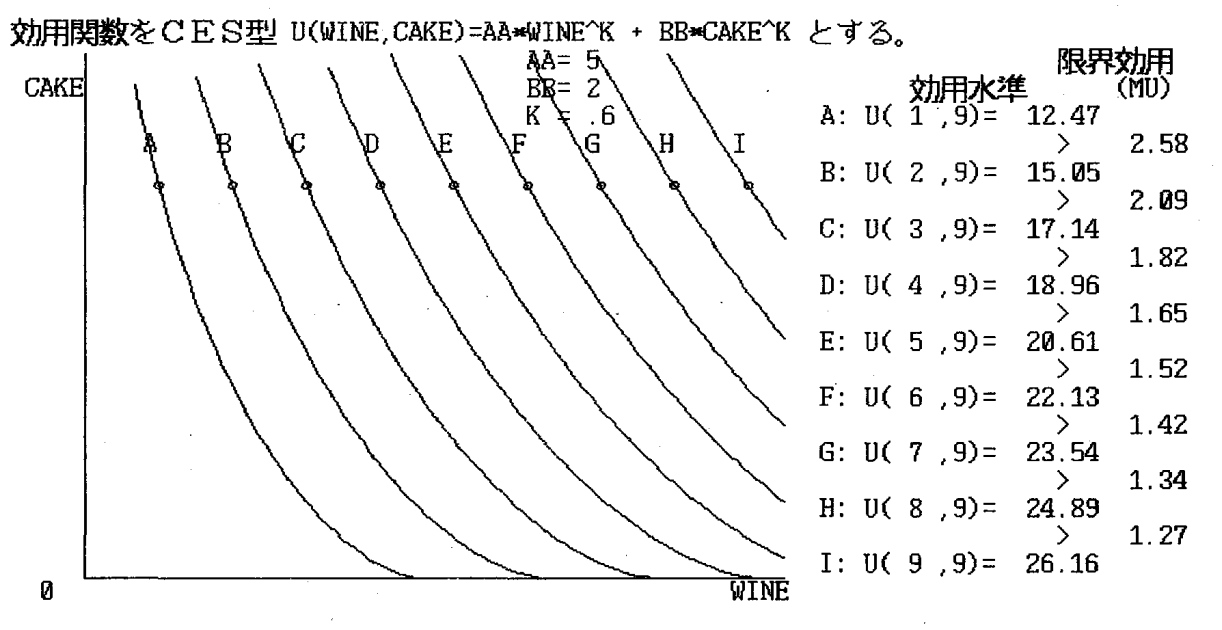

任意のキーを押 してください。

図14.5 より垂直的な傾きをもつ無差別曲線群の例(AA/BB= $\xi$ )

## 3.15 プログラム (クールノー均衡, シュタッケルベルク均衡と等利潤線を 表す)の内容と実行例について

DynaBook 用は, JJ ISOPR.EXE

ソース・コードは, BASIC 言語で, 約690行 (27.6KB) で, コンパイル後 の実行コードは, 約24.5KBです。

プログラムを実行すると、次のメニュー画面になります。

#### メニ ュー

1.デモ 1

2.デモ 2

3.クールノー均衡, シュタ ッケルベルク均衡 と等利潤線

0.終了''

番号 (1, 2, 3 または 0) を押して下さい.

番号 3を押すと、次の画面が現れます。

 $2$ つの企業の費用関数をそれぞれ、C1=M \* Q1, C2=M \* Q2 逆需要関数 (需要曲線)を p-AA-BB\*(Q1+Q2)とするとき, 企業 1 の反 応 関 数 は, Q 1 = r (Q 2) = (AA - M - Q 2) / (2)  $*$ BB)

企業 2 の反応関数は, Q 2 = r (Q 1) = (A A - M - Q 1) / (2)  $*$ BB)

となる。

ここで,M限界費用, pは市場価格である。

パラメーターの値をたとえば次のように順次入力する。

 $M=1$  $AA=25$  $BB=1$ 

限界費用(M)と需要曲線のパラメーター(AA および BB)の値に対して, 最初に企業 1の反応曲線を描きます。企業 1の利潤の値を入力すると,その値 に対して等利潤線を描いてゆきます。等利潤線の最大値は、企業1の反応曲線 上で実現されています。また,下方の等利潤線の方が高い利潤の水準に対応 し ています (図15.1)。

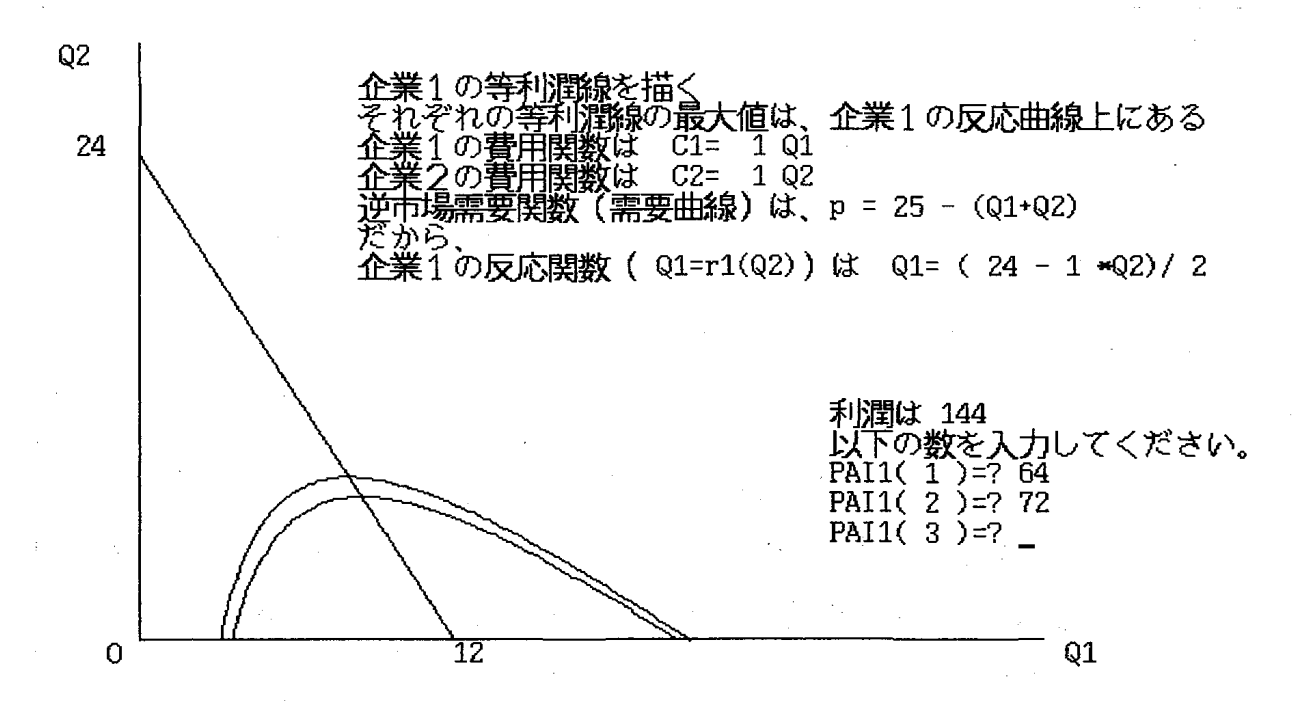

図15.1 企業1の反応曲線と企業1の2つの等利潤線

次の画面では,まず企業 2の反応曲線を描きます。企業 2の利潤を入力する と,等利潤線を措いてゆきます。等利潤線の最大値は,企業 2の反応曲線上で 実現されています。左方の等利潤線の方が高い利潤の水準に対応 しています (図15.2)。

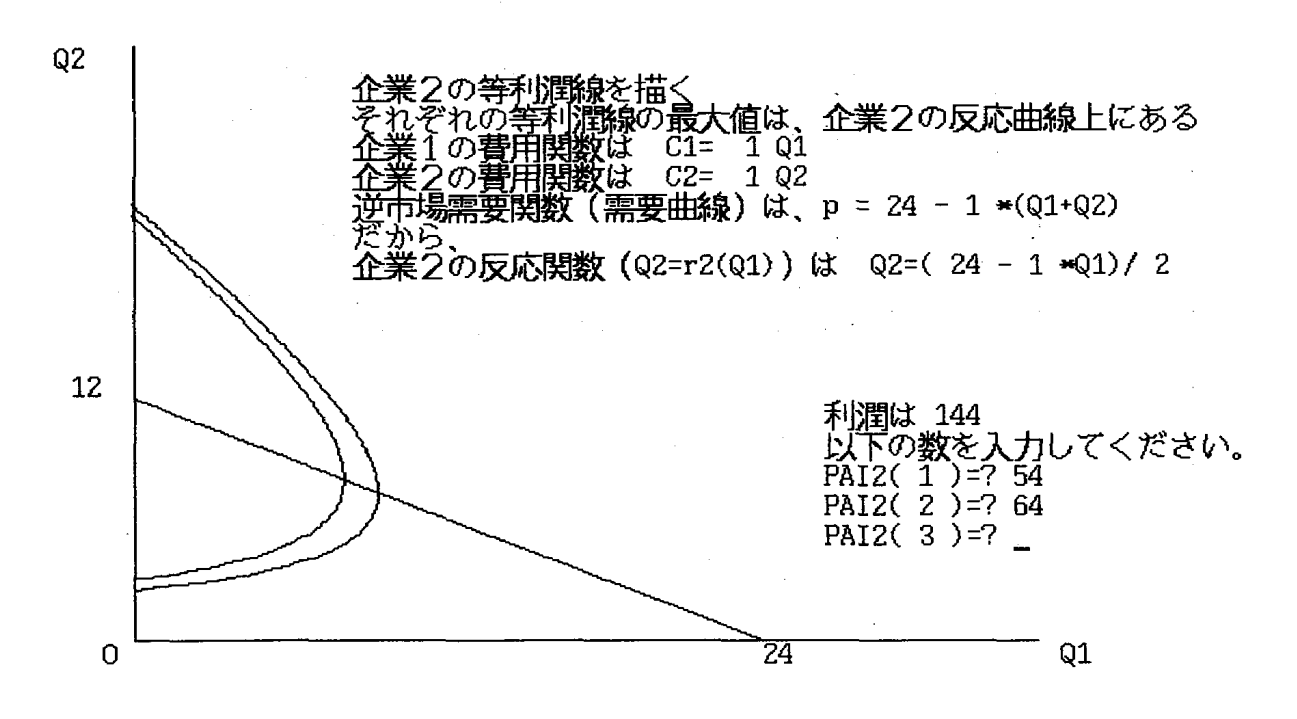

図15.2 企業2の反応曲線と企業2の2つの等利潤線

次に、企業1と企業2の反応曲線を描きます。両曲線の交点である、クール ノー均衡を通る企業 1と企業 2の等利潤線がそれぞれ描かれます。クールノー 均衡よりも二つの企業にとってより多い利潤をもたらしてくれる生産量の組み 合わせ (図15.3では, レンズ状の内側の集合)が表示されます。

企業2の反応曲線に接する企業1の等利潤線の接点 S1は、企業1が先導 者,企業2が追随者の時のシュタッケルベルク均衡 S1です (図15.4にはS lを通る等利潤線が描かれています)。シュタッケルベルク均衡の時の利潤の 方が企業 1にとってはクールノー均衡の時の利潤よりも大きいことがわかりま す。

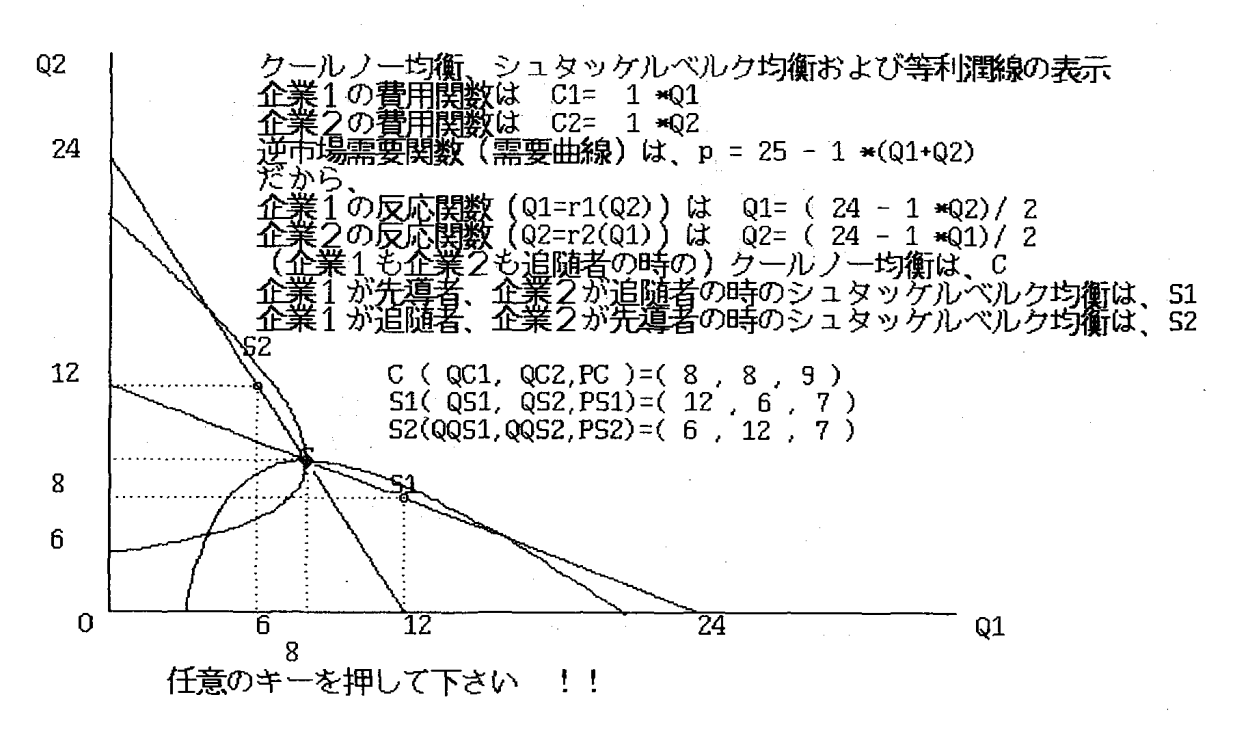

#### 図15. 3 クールノー均衡を通る 2 つの企業の等利潤線

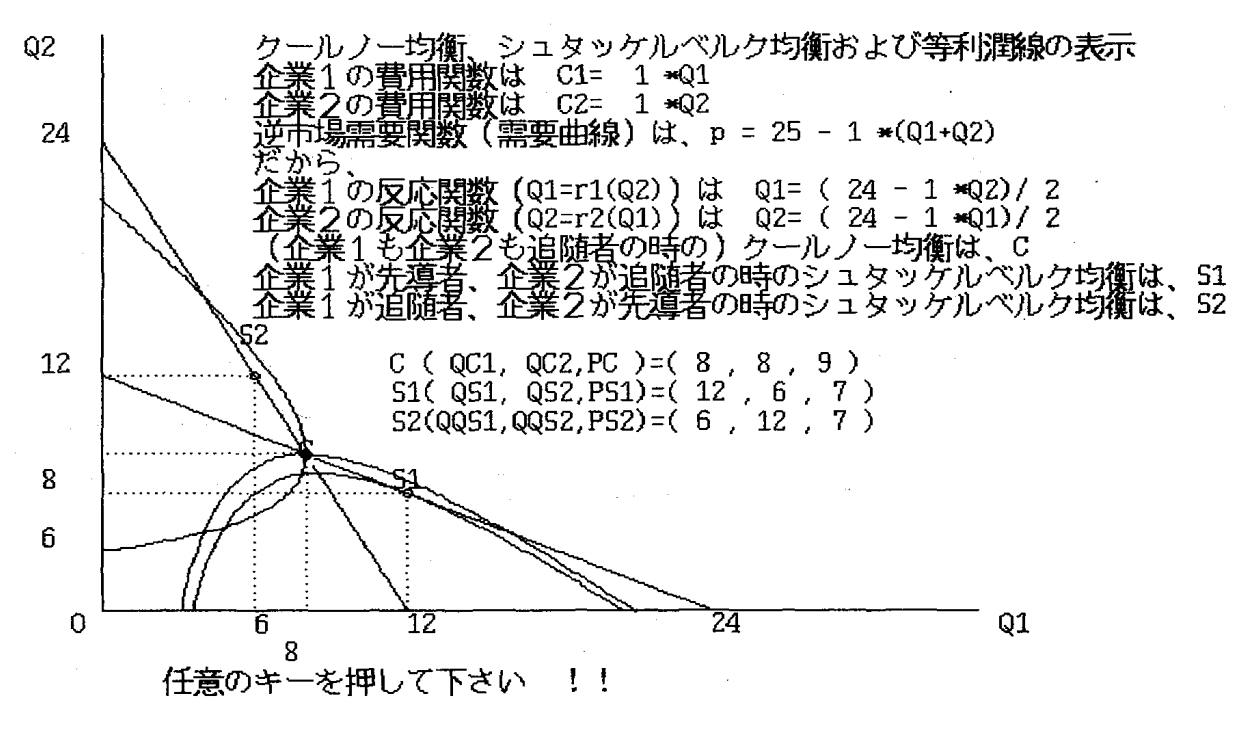

#### 図15.4 シュタッケルベルク均衡S1を通る等利潤線

また,企業 1の反応曲線に接する等利潤線の接点 S2は,企業 1が追随者, 企業 2が先導者の時のシュタッケルベルク均衡 S2です。

2つの企業の等利潤線が接する点は, パレート効率的な点を示しています (図15.5を参照 して下さい)。

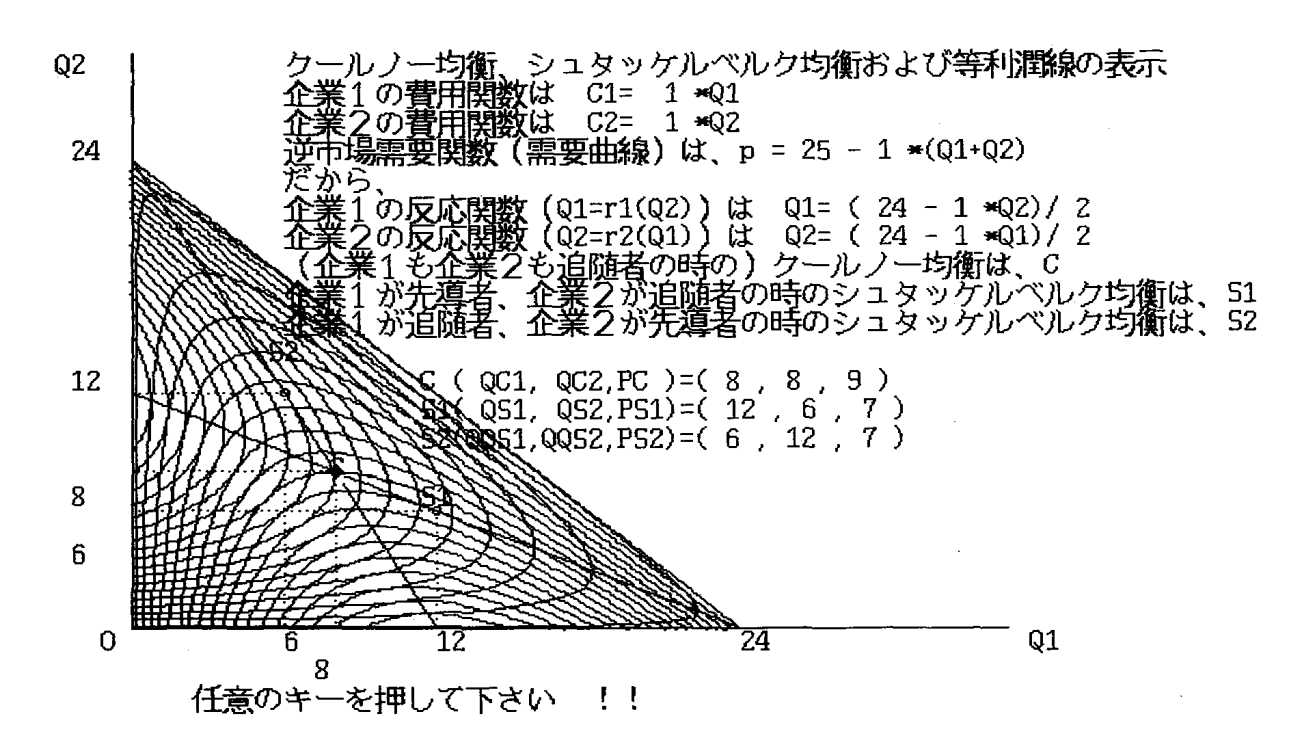

15.5 シュタッケルベルク均衡 (SlとS2)およびパレー ト効率的な点

最後に,クールノー均衡,シュタッケルベルク均衡,及び,共同利潤最大化 の解について、それぞれ、生産量と利潤を表示した後で、それぞれの均衡点を 通る等利潤線の産出量の組み合わせが表示されます。スペースの関係で実行画 面のハードコピーによる図は省略します。

番号 1または2を押すと,デモ画面になります。

あらかじめセットしてあるパラメーターに基づき,最初に企業1の反応曲線 を措き,次々と等利潤線を措いてゆきます。下方の等利潤線の方が高い利潤の 水準に対応 しています。

次の画面では,まず企業 2の反応曲線を措き,次々と等利潤線を描いてゆき ます。左方の等利潤線の方が高い利潤の水準に対応 しています。

最後に、企業1と企業2の反応曲線を描いた後で、クールノー均衡を通る等 利潤線,シュタッケルベルク均衡を通る等利潤線をそれぞれ措きます。クール ノー均衡よりも二つの企業にとってより多い利潤をもたらして くれる生産量の 組み合わせが表示されます。

スペースの関係でデモ画面のハードコピーによる図は省略します。

#### 4.プログラムの演習形態について

#### 4.1 小樽商科大学での利用状況

1984-90年までは,このプログラムは,小樽商科大学情報処理センター(以下, 情報処理センターと略称する)にある日本電気 (NEC) 製 PC-9801シリー ズのパソコンを利用 して実行 してもらっていました。当時,経済学概論の受講 者が約450 (2クラスに分けて, 1クラス約230人) もいるのと,情報処理 センターにある PC-9801シリーズのパソコンは、当初6台のみであったの で,次のような利用形態をとっていました。

授業時間外の空き時間を利用 して自分で演習を してもらう

利用マニュアルをあらか じめ学生に渡 しておきましたが,利用 した学生は, 半分以下と思われます。というのも、均衡価格を見つけるプログラム (EQ\_P\_J3.EXE)を利用 して, 4回以内に均衡価格を見つけることが出 来た時 (評価点を与える約束をした), 画面のハード・コピーを提出するよう にしたが, 受講者の約1割りの学生しかレポートを提出しなかった。確かに, **需要曲線と供給曲線について何も情報を知らない状態から,試行錯誤によって** 4回以内に均衡価格を見つけることは、実際に試みるとわかりますが、かなり 難しいです。それにしても努力が足りない感じがしました。

1991-93年度,情報処理センターの配慮により,富士通 (Fujitsu)製のパ ソコン FMR-60のハード・ディスク内にこのプログラムをインストールして

もらいました。FMR-60は40台ありましたので経済学概論の授業で1回, こ れらのプログラムを利用 しました。均衡価格を見つけるプログラムを中心にし ました。コンピューターに慣れるのに戸惑いを見せる学生 も若干いましたが, おおむね好評でした。

1994年度,情報処理センター内の機器構成が大幅に変わったのにともない, 98・MAC 利用室にある富士通(Fujitsu)製のパソコン FMR-60HX のハー ド・ディスク内のディレク トリー ¥KEIGAI 12個のプログラムがインス トールされました。現在(平成 7年 9月)は,情報処理センターの都合により, 機器が取 り除かれて しまったのでこれらのプログラムを利用できません。

IBM PC/AT/XT 用に開発したプログラムを利用できるように情報処理 センターに相談する予定でいます。

#### 4.2 他大学での利用状況

このプログラムは、非常勤にて講義した経済学の半年授業でも使用してみま した。

A短期大学では, 1984~1988年にかけて、二年生の経済学の受講者は、約 100名でした。日本電気(NEC)製 PC-9801シリーズのパソコンが30台あり ましたので,授業時間内に2回演習を行いました。パソコンの台数が少ないの で,授業時間内で学生は交代 して演習に参加 しました。

均衡価格を見つけるプログラムと蜘妹の巣理論のプログラムを中心にした演 習と乗数理論のプログラムとIS-LM分析のプログラムを中心 とした演習を 行いました。

B短期大学校では, 1988~89年にかけて、二年生の経済学の受講者は, 約 100名でした。日本電気(NEC)製 PC-9801シリーズのパソコンが25台あり ましたので,授業時間内に 2回演習を行いました。パソコンの台数が少ないの で,授業時間内で学生は交代 して演習に参加 しました。

均衡価格を見つけるプログラムと蜘妹の巣理論のプログラムを中心にした演 習と乗数理論のプログラムと IS-LM 分析のプログラムを中心とした演習を

行いました。

この大学の場合,1989年前期授業の終了後,B短期大学校情報処理センター内 に富士通 (Fujitsu) 製のパソコン FMR70が20台設置されました。しかし, それまでの日本電気 (NEC)製のパソコンPC-9801シリーズは利用できな くなりました。そこで,PC-9801シリーズから FMR70用に移植したプログ ラムを用いて,1989-91年にかけて,授業時間内に 2回演習を行いました。

内容は,均衡価格を見つけるプログラムと蜘妹の巣理論のプログラムを中心 にした演習と乗数理論のプログラムと IS-LM 分析のプログラムを中心 とし た演習を行いました。

二つの大学で、パソコン利用の感想を書いてもらいましたが、おおむね,好 評でした。しかしながら、パソコンの台数が三人ないし、四人に一台の割合な ので,待つ時間が多いことが指摘されました。また,教養 として経済学を学ぶ 学生には、やや説明が簡単すぎて、理解しにくい点もあったようです。この点 については,説明文をプログラム中に補ったり,利用マニュアルを充実させて いこうと考えています。

### 5.プログラムの移植について

5.1 プログラムの移植(PC-9801シリーズから FMR-60&70シリーズへ) 1991年度,小樽商科大学情報処理センターには,富士通 (Fujitsu)製のパ ソコン FMR-60と FMR-30が, 各40台ありましたので, プログラムを PC -9801シリーズか らFMR-60&70シリーズへ移植することにしました。

N88BASIC (86) で書かれたソース・ファイルを F-BASIC86HG で読込 み,文字化け,文法の違いや解像度 (PC-9801シリーズのパソコンおよび, FMR-30は,  $640 \times 400$ ドットであるが, FMR-60&70は, 1120×750ドット である)の違いを直 した後で,コンパイルし,実行用ファイルを作成 しました。

新たに,FMR-30用および FMR-60&70用にプログラムを作成 しました。

5.2 プログラムの移植(FMR-60&70シリーズから PC-9801シリーズへ)

現在の日本でのパソコン普及率を考慮 して,FMR-30用および FMR-60 &70用に作成 したプログラムを PC-9801シリーズへ移植する価値があると判 断し、移植しました。

F-BASIC86HGで書かれたソース ・コ- ドを N88BASIC (86)で読み込 んで,文法の違いなどを修正しようとしましたが,F-BASIC86HGで書か れたソース ・コー ドを VZ,RED++ や Mifesなどのエディターでは読み込 めても, N88BASIC (86) インタプリタで読み込むことができませんでした。 「Direct statement in file」と言うエラー・メッセージが出てくるのです。

実はF-BASIC86HGで書かれたソース·コードの文番号は、5桁に桁合 わせがなされていました。 このために,F-BASIC86HGで書かれたソース ・コードを N88BASIC(86)で読み込むことができなかったのです(1990年 7月9日)。そこで, PASCAL言語で, 文番号の前の空白を取り除くプログ ラムを作成し,実行に移しました。

以前は,エディターを用いて,F-BASIC86HGで書かれたソース ・コー ドを N88BASIC (86) の文法に合うように修正し, N88BASIC (86) のコン パイラでそのソース ・コー ドをコンパイル して実行ファイルを作成 していまし た。しかしながら、コンパイル形式でプログラムを作成するのは、容易でない ことに気がついていたので,移植の労力は軽減されました。

5.3 プログラムの移植 (FMR-60&70シリーズから DynaBookシリーズ へ及び DynaBookシリーズから FMR-60&70シリーズへ)

東芝製の DynaBookシリーズ用の BASICV3.2および BASICコンパイ ラでの画面表示位置は、富士通製の F-BASIC86HG や日本電気製の N88 BASIC (86)の画面表示位置と縦横が逆になっています。また, BASIC言 語の命令語に若干違いがあるので手直 しが必要で した。

現在 (平成 7 10月),東芝製 DynaBook (あるいは J-3100)シリーズ 用のプログラムは次の15本が実行可能です。

商 学 討 究 第46巻 第2 · 3号

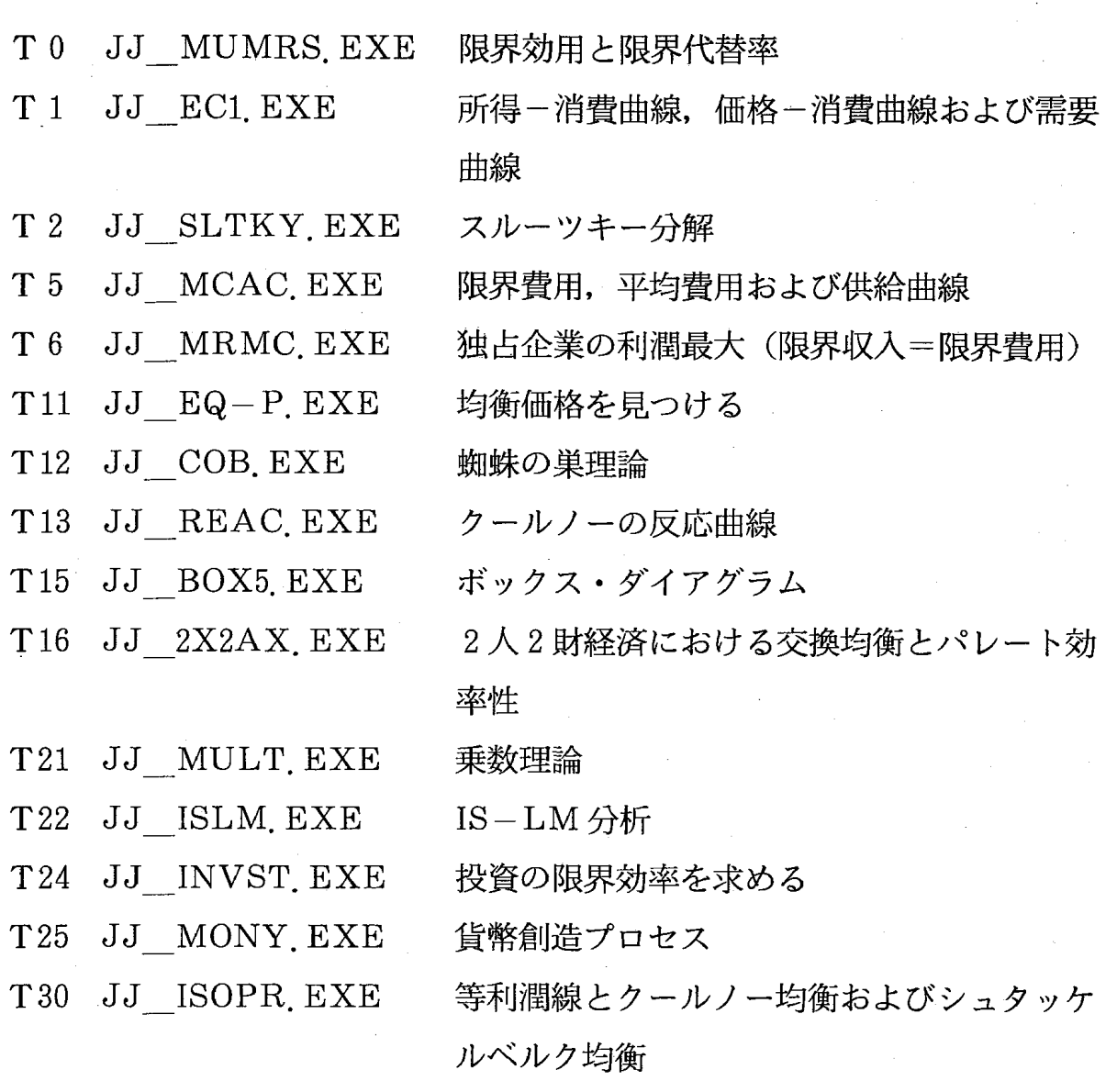

5.4 プログラムの移植 (DynaBookシリーズから PC-9801シリーズへ)

現在の日本でのパソコン普及率を考慮して、DynaBookシリーズ用に作成 したプログラムを PC-9801シリーズへ移植する価値があると判断し、移植中 です。

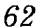

#### 6. おわりに

パソコン利用による入門的な経済学教育の試みは,これまで,いろいろなさ れてきていますが,小論では,その一端を紹介 しました。小さな試みの積み重 ねが大きな成果を生み出すことを期待 して,今後 も,プログラムづ くりとその 利用に励みたいと思います。

Mills and Weldon (1988) は、コンピューター・スクリーンに書かれたテ キストと紙の上に書かれたテキストの読解性 (readability) についてのサー ベイを行なっています。紙よりもスクリーンからテキストを読みとることが, かなり不得手(less readable)との研究成果があります。また、字の大きさ, スクリーンの形式、字の色や背景の色、コントラスト、スクリーンの動的 (dynamic)側面など,読解性に与える要素は多いと指摘されています。

従って,今後は,このようなことを十分考慮した CAL(Computer Assisted Learning)プログラムを作成する必要があると思います。

筆者の目にふれたパソコン利用による経済学教育を目指 している著作のいく つか (網羅的ではない)を参考文献に掲げました。なお,計量経済学や専門的 な内容になるものは割愛 しました。

補論: IBM PC/XT/AT/PS2 & Compatibleへの

移植と作成

東芝製 DynaBook シリーズは、英語モードでは, IBM PC/AT と Compatible なので, 上記15プログラムの英訳版を作成しました。この作業は, 筆 者が文部省長期在外研究員としてアメリカ合衆国ニューヨーク州ロチェスター 市にあるロチェスター大学(University of Rochester)およびコロラド州ボ ルダー市にあるコロラド大学ボルダー校 (University of Colorado at Boulder)での海外研修期間中 (平成4年3月20日より平成5年1月18日) および 私費延長中(平成5年1月19日より平成6年3月18日まで)に移植および作成 しました。

プログラムの使用言語は, Microsoft 社の QuickBasic Ver. 4.5を用い, コンパイラを用いて実行コードを作成しました。

これらのプログラムは、平成4年9月4日 (金)コロラド大学ボルダー校で Hsiao (シャオ) 教授の主催による特別セミナーで、また、平成 5 年 2 月10 日 (水) ロチェスター大学で Wolkoff (ウォルコッフ) 副学部長の主催によ る特別セミナーでそれぞれ実行しました。その際,いろいろなコメントをいた だき有益で した。参加者はコンピューター利用による経済学教育にかなり関心 を寄せてくれていました。別の機会により詳しく報告したいと思います。

現在 (平成7年10月), 以下の16本のプログラムが利用可能です。

\*\*\*\*\*\* MENU of CAL (Computer Assisted Learning)

in Economics  $**$ \*\*\*\*

by Masaru UZAWA (Otaru University of Commerce)

3-5-21 Midori, Otaru, Hokkaido 047, JAPAN

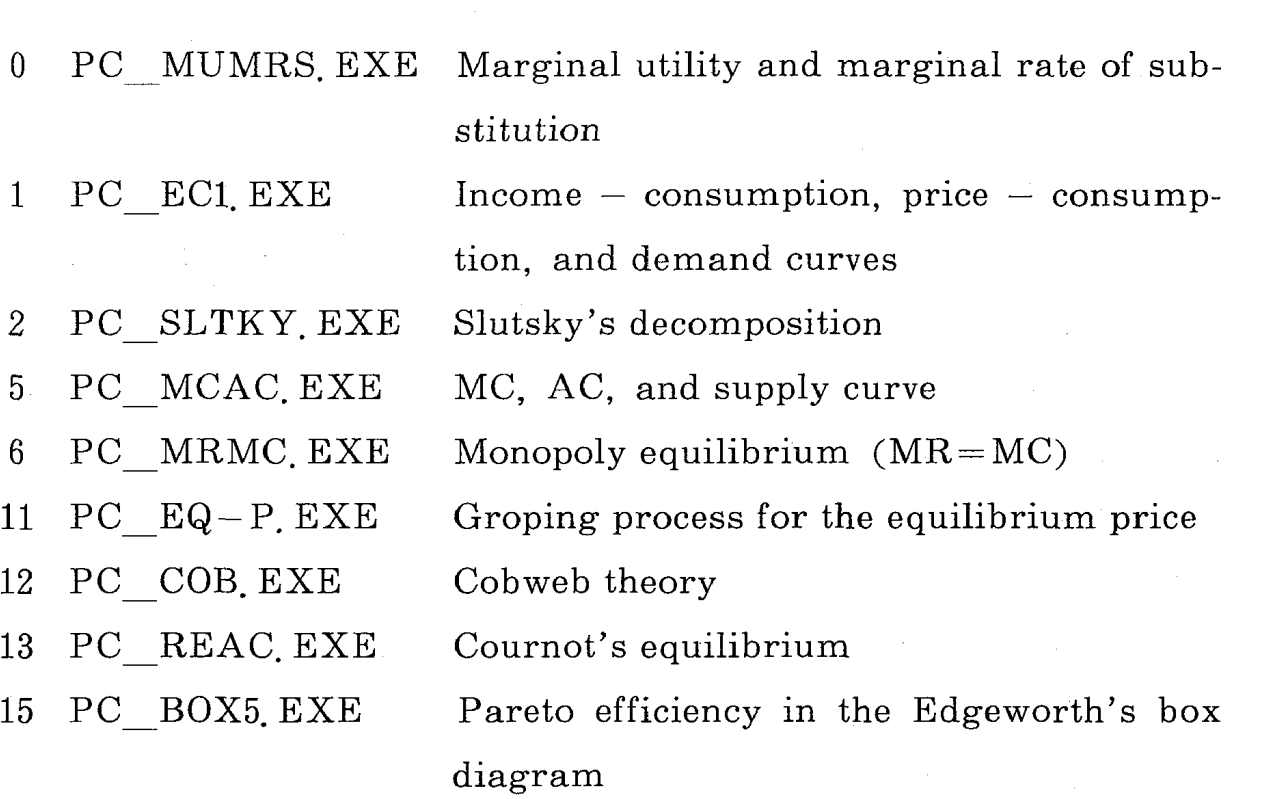

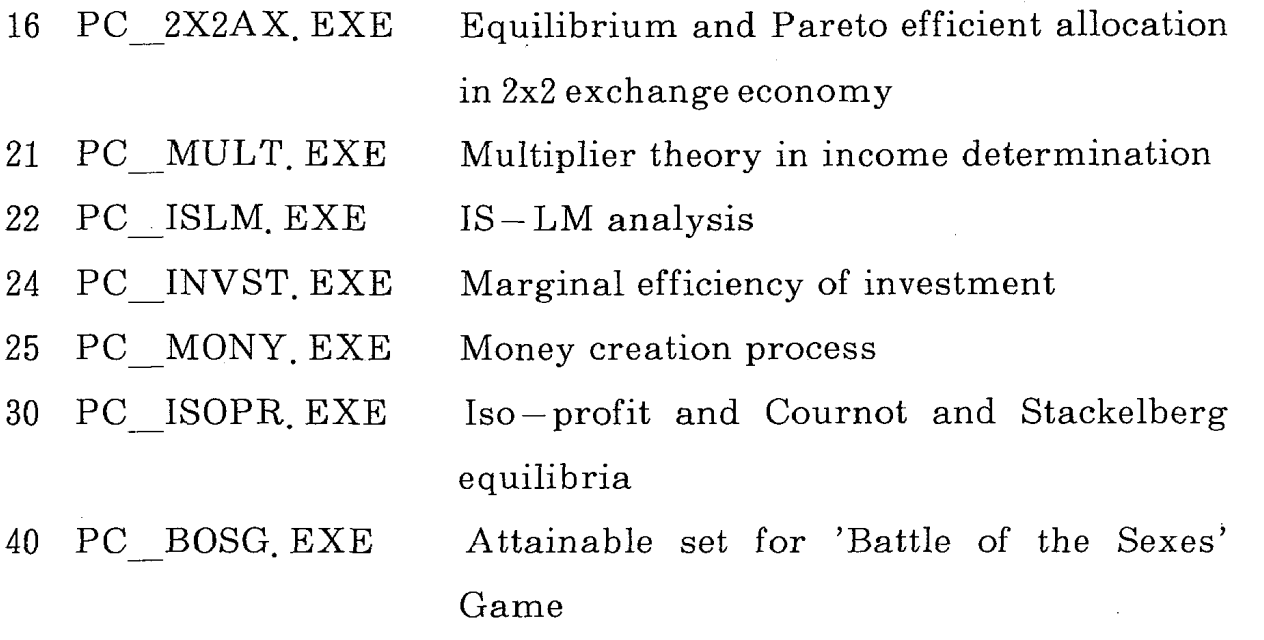

#### Summary

This paper is a part four of the paper entitled "On the BASIC programs for learning economics by using microcomputer graphics". We can illustrate computer graphics of (13) Creation process of money, (14) Marginal Utility and marginal rate of substitution, and(15)Cournot equilibrium, Stackelberg equilibria and iso- profit Curves.

<sup>1)</sup> プログラム 3.13から 3.15までの実行コードのサイズは、東芝製の MS-DOS版 BASICのコンパイラでコンパイルした場合を示しました。

<sup>2)</sup> 図13.1-図15.5は, 東芝製の DynaBook V386/20 SX 041VW で実行し, 東 芝製プリンター PWS5271A で画面ハード・コピーをとったものを写植したもので す。

#### 参 考 文 献

- Brownless, C., S. Hurd and K. Randall, BASIC economics, Butterworths, London, 1985.
- Cliffs StudyWare for ECONOMICS (For the IBM  $PC/XT/AT/PS2$ , Tandy and Compatibles), Cliffs StudyWare, Lincoln, Nebraska, U.S.A.,1993.
- Dinwiddy, C. L. & FF. J. Teal, The Two-SectorGeneral Equilibrium Model: A New Approach, St. Martin's Press, New York 1988. 山岡道男訳 『コンピュータ時代の経済学入門 –– 2部門経済モデルの一般均衡論 ––– 』 (早稲 田大学出版部,1995年)
- 深谷庄一「コンピータ・エコノミクス」①-6,『経済セミナー』, Nos. 426~431 (1990.  $7 - 1990.12$
- Hsiao, Frank S.T., "Matrices, Regression, and Linear Programming on Spreadsheets,"小樽商科大学情報処理センター『広報』,第2号(1991.1),pp.  $123 - 140$ .

久保庭真彰編著 『マイコンによる経済学』(青木書店,1984)

- 黒坂和夫「パソコンによるミクロ経済学」①-③, 『経済セミナー』, Nos. 432-434  $(1991.1 - 1991.3)$
- Mills, Carol B., and Linda J. Weldon, "Reading Text from Computer Screens, "ACM Computing Surveys, Vol. 19, No. 4 (December 1987), pp. 329-358. 金岡恭による訳が『コンピュータ・サイエンス』, bit別冊 (1989.7), pp.219-242にある。
- 盛田常夫「パソコンがわかる, 経済学もわかる」①-①, 『経済セミナー』, Nos.387-39 (1987.  $4-1988.3$ )
- 大薮和雄, 安井修二, 藤井宏史, 大野拓行「経済学 1-2-3」(1)-3, 『経済セミナー』, Nos.  $435-437$  (1991. 4 -1991. 6)
- 大薮和雄, 安井修二, 藤井宏史, 大野拓行『経済学 1-2-3: Lotus 1-2-3を 使 った経済学入門』(日本評論社 1992).
- Towey, Richard E., "Economics Instruction with LOTUS  $1-2-3$ ", Economic Inquiry, Vol. 27, No. 2 (April 1989), pp.  $363-366$ .
- 鵜沢 秀「パソコンのコンピューター・グラフィックスを利用した経済学学習のプログ ラム」(1), (2) および (3), 『商学討究』(小樽商科大学), 第41巻第 2 号 (1990. 10), pp. 25-72, 第42巻第 4 号 (1992.3), pp. 15-45, および第45巻第 3 号  $(1995.1)$ , pp. 83-107.
- 鵜沢 秀「経済学概論Aの内容をパソコンで学ぶプログラムについて」,小樽商科大学 情報処理センター『広報』第2号 (1991.1), pp. 104-117.

鵜沢 秀 「パ ソコン利用による経済学学習プログラムについて」,伊達邦春教授古稀記 念論文集 『経済学の諸問題 :理論 ・分析 と思想』(1992.3),pp.371-390. 梅原嘉介 『入門コンピューター経済学 マクロ編』 (日本評論社,1989)